# **Translation Matrices**

A transform matrix is a way to

- Shift a point by the vector  $(x, y, z)$
- Rotate the coordinate frame, and
- Zoom in and out with a scaling factor of w.

Since each point is defined by a 4x1 vector, the transformation matrix needs to be a 4x4 matrix:

 $a_{4x1} = T_{4x4}b_{4x1}$ 

T is composed of three parts:

- A 3x3 rotation matrix (identity in this example)
- A 3x1 translation matrix ( $[bx, by, bz]T$ )
- A 1x1 scalar (w) defining the zoom in / zoom out factor.

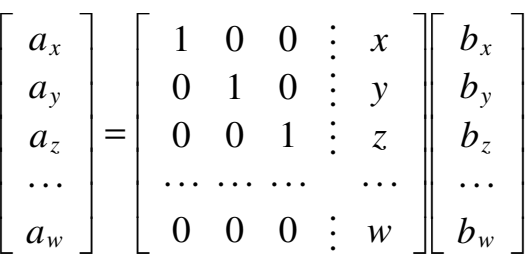

Example 1: Shift the point  $[1,2,3]$  by  $[x, y, z]$  Use a scaling factor of one  $(w=1)$ .

$$
b = \begin{bmatrix} 1 \\ 2 \\ 3 \\ 1 \end{bmatrix}
$$
  

$$
a = \begin{bmatrix} 1 & 0 & 0 & x \\ 0 & 1 & 0 & y \\ 0 & 0 & 1 & z \\ 0 & 0 & 0 & 1 \end{bmatrix} \begin{bmatrix} 1 \\ 2 \\ 3 \\ 1 \end{bmatrix} = \begin{bmatrix} 1+x \\ 2+y \\ 3+z \\ 1 \end{bmatrix}
$$

Point b has been shifted by [x,y,z].

Zoom in with a scaling factor of 2

$$
a = \left[\begin{array}{rrr}1 & 0 & 0 & 0 \\ 0 & 1 & 0 & 0 \\ 0 & 0 & 1 & 0 \\ 0 & 0 & 0 & 2\end{array}\right]\left[\begin{array}{c}1\\2\\3\\1\end{array}\right] = \left[\begin{array}{c}1\\2\\3\\2\end{array}\right]
$$

This means if you plot the point  $(1,2,3)$ , it will be doubled (zoomed in with a factor of 2)

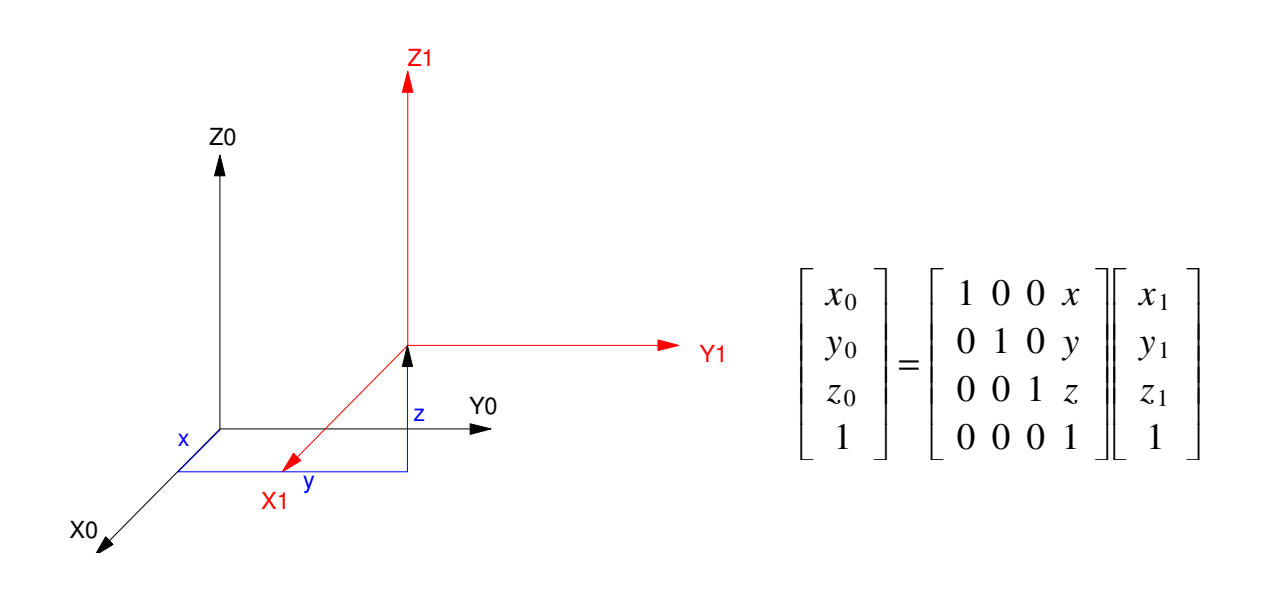

Example 3: Project a 3D image of an arrow on the YZ plane.

The arrow has eight points

-->Arrow

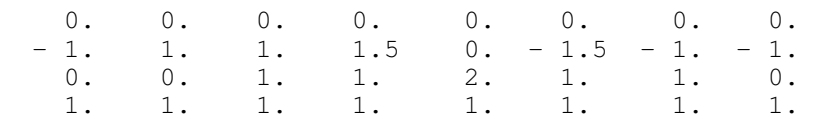

#### The display routine in Matlab

```
function Display3D(DATA, T)
% scaling factor
  s = T(4, 4);% draw the X, Y, Z axis
   X = [1, 0, 0, 1]';
   Y = [0, 1, 0, 1]';
   Z = [0, 0, 1, 1]';
   0 = [0, 0, 0, 1]';
   DATA = T*DATA;TO = T;TO(1, 4) = 0;TO(2, 4) = 0;TO(3, 4) = 0;% transform
   X0 = T0 \times X;YO = TO*Y;Z0 = T0 * Z;Origin = T0*0;% display is the y-z plane
   hold off;
   plot([-2,2],[-2,2],'wx');
   hold on;
% Project onto the YZ axis
   Tx = s * [0, 1, 0, 0];Ty = s * [0, 0, 1, 0]; plot(Tx*[Origin, X0], Ty*[Origin,X0], 'g');
    plot(Tx*[Origin, Y0], Ty*[Origin,Y0], 'r');
    plot(Tx*[Origin, Z0], Ty*[Origin,Z0], 'm');
% display the data
    plot(Tx*DATA,Ty*DATA, 'b')
end
```
#### To draw this in Matlab

```
c = cos(25*pi/180);
s = sin(25*pi/180);
Ty = [c, 0, s, 0; 0, 1, 0, 0; -s, 0, c, 0; 0, 0, 0, 1];c = cos(-45*pi/180);
s = sin(-45*pi/180);
Tz = [c,-s,0,0;s,c,0,0;0,0,1,0;0,0,0,1]Tdisp = Ty*Tz;
```
Display3D(ARROW,Tdisp);

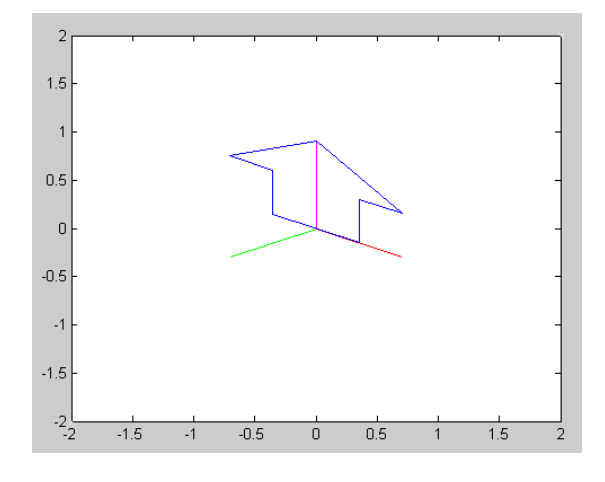

Plot the arrow as you move closer to it (meaning the scaling factor w changes from 0.1 to 3.0)

```
T =\lceilL
         \mathsf{L}\mathsf{L}\mathsf{L}\mathsf{L}\mathsf{I}1 0 0 0
             0 1 0 0
             0 0 1 0
             0 0 0 w
                                 1
                                 \rfloor\overline{\phantom{a}}\overline{\phantom{a}}\overline{\phantom{a}}\overline{\phantom{a}}\overline{\phantom{a}}T = eye(4, 4);for i=0:300
      w = i/100;T(4, 4) = w; Display3D(ARROW,T*Tdisp);
       pause(0.01);
        end
```
This shows the arrow getting bigger as you get closer to it

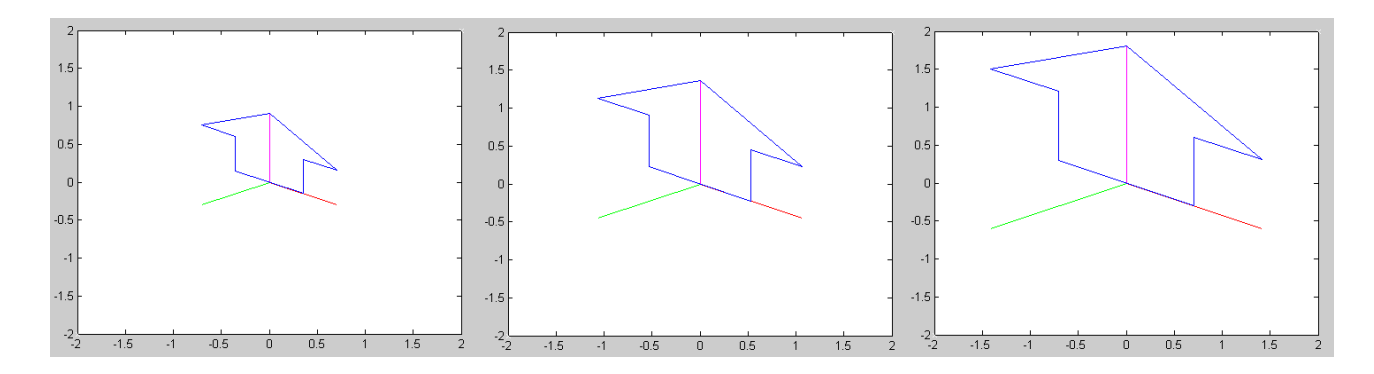

Arrow with scaling factor (w) equal to { 1.0, 1.5, 2.0 }

# **Translation:**

Shift the data in the X direction

$$
T_x = \left[ \begin{array}{rrr} 1 & 0 & 0 & x \\ 0 & 1 & 0 & 0 \\ 0 & 0 & 1 & 0 \\ 0 & 0 & 0 & 1 \end{array} \right]
$$

Shift the data in the Y direction:

$$
T_{y} = \left[ \begin{array}{rrr} 1 & 0 & 0 & 0 \\ 0 & 1 & 0 & y \\ 0 & 0 & 1 & 0 \\ 0 & 0 & 0 & 1 \end{array} \right]
$$

Shift the data in the Z direction

$$
T_z = \left[ \begin{array}{rrr} 1 & 0 & 0 & 0 \\ 0 & 1 & 0 & 0 \\ 0 & 0 & 1 & z \\ 0 & 0 & 0 & 1 \end{array} \right]
$$

For example: Translate the arrow in the x, y, and z direction:

```
T = eye(4, 4);for i=0:100
T(1, 4) = i / 100; % x
 Display3D(T*ARROW,Tdisp);
   pause(100);
   end
```
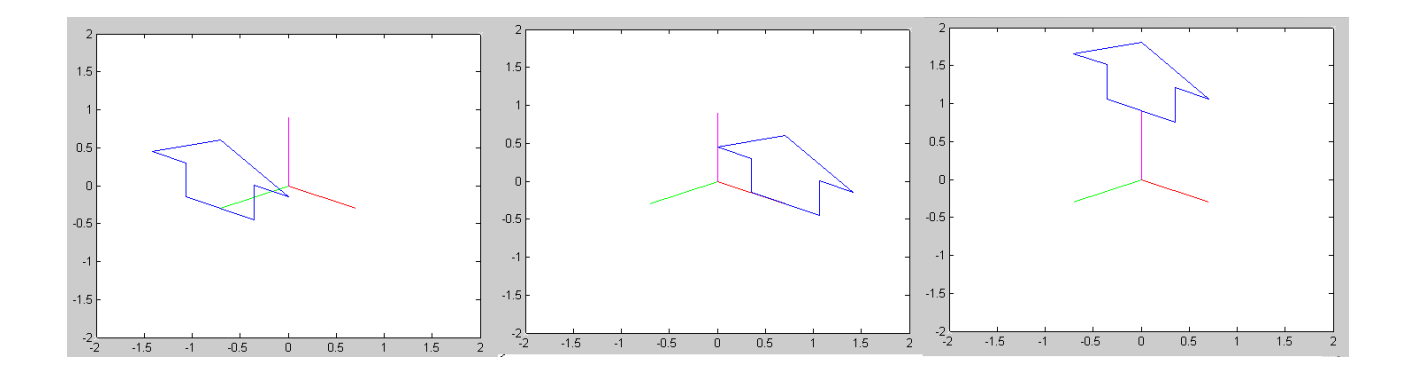

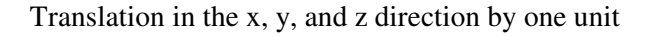

## Example: Where is the point  $(1, 2, 3)$  if you translate it by  $(4,5,6)$ ?

```
>> P = [1; 2; 3; 1] 1
     2
     3
     1
>> T = eye(4);\Rightarrow T(1,4) = 4;
>> T(2, 4) = 5;>> T(3, 4) = 6;>> T
 1 0 0 4
 0 1 0 5
 0 0 1 6
 0 0 0 1
>> T*P
     5
     7
     9
     1
```
Answer: The point is now at  $(5, 7, 9)$ 

## **Translation Plus Rotation.**

What happens if you combine a translation matrix plus a rotation matrix?

Note that matrix multiplication is not commutative: the order makes a difference. For example, define two matricies:

Tx is a rotation matrix about the  $X$  axis by 45 degrees

 $>> Tx = [1, 0, 0, 0, 0, c, -s, 0, 0, s, c, 0, 0, 0, 0, 1]$ 

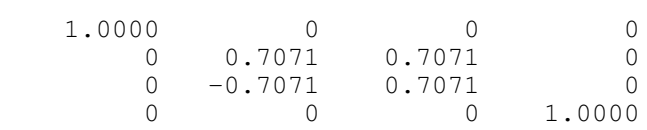

Tt is a translation matrix of  $(4, 5, 6)$ 

```
>> Tt = T
```
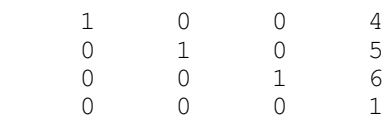

### If you translate then rotatio, the net result is:

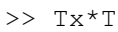

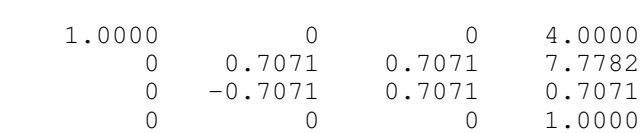

### If you rotate then translate, then

>> T\*Tx

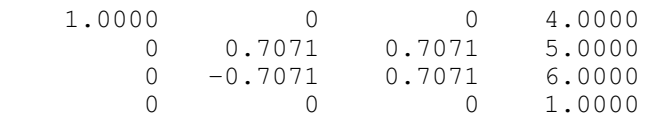

In Matlab, you can see this effect as follows:

- $\bullet$ Rotate about the X axis while
- Translating about the Z axis:  $\bullet$  .

```
c = cos(5*pi/180);
s = sin(5*pi/180);
TX = [1, 0, 0, 0; 0, c, -s, 0; 0, s, c, 0; 0, 0, 0, 1];Ty = [c, 0, s, 0; 0, 1, 0, 0; -s, 0, c, 0; 0, 0, 1];\overline{z} = [c,-s,0,0;s,c,0,0;0,0,1,0;0,0,0,1];
```

```
for i=1:200
   T = Tz ^ i;
   T(1, 4) = i/200; Display3D(T*ARROW,Tdisp);
    pause(0.01);
    end
```
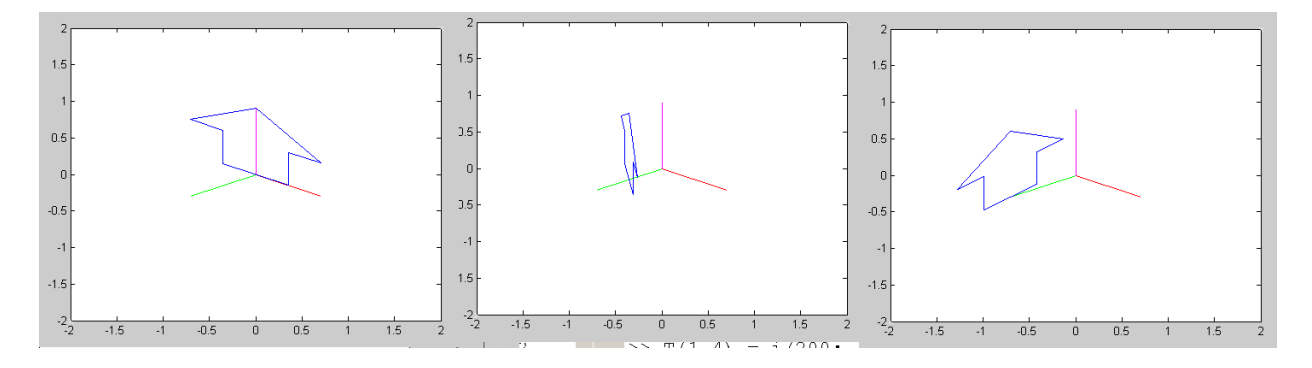

The arrow spins about its Z-axis (Tz) while translating along the x-axis

In other words, when you mix a translation and a rotation matrix:

- You translate  $(x, y, z)$  relative to the original axis, and then
- Rotate the object